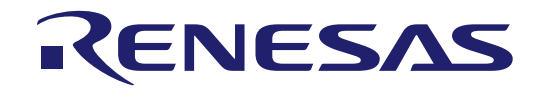

# RA8M1 Group

# Evaluation Kit for RA8M1 Microcontroller Group EK-RA8M1 v1 User's Manual

Renesas RA Family RA8 Series

All information contained in these materials, including products and product specifications, represents information on the product at the time of publication and is subject to change by Renesas Electronics Corp. without notice. Please review the latest information published by Renesas Electronics Corp. through various means, including the Renesas Electronics Corp. website (https://www.renesas.com).

**Renesas Electronics** www.renesas.com

Rev 1.12 Mar 2024

#### **Notice**

- 1. Descriptions of circuits, software and other related information in this document are provided only to illustrate the operation of semiconductor products and application examples. You are fully responsible for the incorporation or any other use of the circuits, software, and information in the design of your product or system. Renesas Electronics disclaims any and all liability for any losses and damages incurred by you or third parties arising from the use of these circuits, software, or information.
- 2. Renesas Electronics hereby expressly disclaims any warranties against and liability for infringement or any other claims involving patents, copyrights, or other intellectual property rights of third parties, by or arising from the use of Renesas Electronics products or technical information described in this document, including but not limited to, the product data, drawings, charts, programs, algorithms, and application examples.
- 3. No license, express, implied or otherwise, is granted hereby under any patents, copyrights or other intellectual property rights of Renesas Electronics or others.
- 4. You shall be responsible for determining what licenses are required from any third parties, and obtaining such licenses for the lawful import, export, manufacture, sales, utilization, distribution or other disposal of any products incorporating Renesas Electronics products, if required.
- 5. You shall not alter, modify, copy, or reverse engineer any Renesas Electronics product, whether in whole or in part. Renesas Electronics disclaims any and all liability for any losses or damages incurred by you or third parties arising from such alteration, modification, copying or reverse engineering.
- 6. Renesas Electronics products are classified according to the following two quality grades: "Standard" and "High Quality". The intended applications for each Renesas Electronics product depends on the product's quality grade, as indicated below.
	- "Standard": Computers; office equipment; communications equipment; test and measurement equipment; audio and visual equipment; home electronic appliances; machine tools; personal electronic equipment; industrial robots; etc.

"High Quality": Transportation equipment (automobiles, trains, ships, etc.); traffic control (traffic lights); large-scale communication equipment; key financial terminal systems; safety control equipment; etc.

Unless expressly designated as a high reliability product or a product for harsh environments in a Renesas Electronics data sheet or other Renesas Electronics document, Renesas Electronics products are not intended or authorized for use in products or systems that may pose a direct threat to human life or bodily injury (artificial life support devices or systems; surgical implantations; etc.), or may cause serious property damage (space system; undersea repeaters; nuclear power control systems; aircraft control systems; key plant systems; military equipment; etc.). Renesas Electronics disclaims any and all liability for any damages or losses incurred by you or any third parties arising from the use of any Renesas Electronics product that is inconsistent with any Renesas Electronics data sheet, user's manual or other Renesas Electronics document.

- 7. No semiconductor product is absolutely secure. Notwithstanding any security measures or features that may be implemented in Renesas Electronics hardware or software products, Renesas Electronics shall have absolutely no liability arising out of any vulnerability or security breach, including but not limited to any unauthorized access to or use of a Renesas Electronics product or a system that uses a Renesas Electronics product. RENESAS ELECTRONICS DOES NOT WARRANT OR GUARANTEE THAT RENESAS ELECTRONICS PRODUCTS, OR ANY SYSTEMS CREATED USING RENESAS ELECTRONICS PRODUCTS WILL BE INVULNERABLE OR FREE FROM CORRUPTION, ATTACK, VIRUSES, INTERFERENCE, HACKING, DATA LOSS OR THEFT, OR OTHER SECURITY INTRUSION ("Vulnerability Issues"). RENESAS ELECTRONICS DISCLAIMS ANY AND ALL RESPONSIBILITY OR LIABILITY ARISING FROM OR RELATED TO ANY VULNERABILITY ISSUES. FURTHERMORE, TO THE EXTENT PERMITTED BY APPLICABLE LAW, RENESAS ELECTRONICS DISCLAIMS ANY AND ALL WARRANTIES, EXPRESS OR IMPLIED, WITH RESPECT TO THIS DOCUMENT AND ANY RELATED OR ACCOMPANYING SOFTWARE OR HARDWARE, INCLUDING BUT NOT LIMITED TO THE IMPLIED WARRANTIES OF MERCHANTABILITY, OR FITNESS FOR A PARTICULAR PURPOSE.
- 8. When using Renesas Electronics products, refer to the latest product information (data sheets, user's manuals, application notes, "General Notes for Handling and Using Semiconductor Devices" in the reliability handbook, etc.), and ensure that usage conditions are within the ranges specified by Renesas Electronics with respect to maximum ratings, operating power supply voltage range, heat dissipation characteristics, installation, etc. Renesas Electronics disclaims any and all liability for any malfunctions, failure or accident arising out of the use of Renesas Electronics products outside of such specified ranges.
- 9. Although Renesas Electronics endeavors to improve the quality and reliability of Renesas Electronics products, semiconductor products have specific characteristics, such as the occurrence of failure at a certain rate and malfunctions under certain use conditions. Unless designated as a high reliability product or a product for harsh environments in a Renesas Electronics data sheet or other Renesas Electronics document, Renesas Electronics products are not subject to radiation resistance design. You are responsible for implementing safety measures to guard against the possibility of bodily injury, injury or damage caused by fire, and/or danger to the public in the event of a failure or malfunction of Renesas Electronics products, such as safety design for hardware and software, including but not limited to redundancy, fire control and malfunction prevention, appropriate treatment for aging degradation or any other appropriate measures. Because the evaluation of microcomputer software alone is very difficult and impractical, you are responsible for evaluating the safety of the final products or systems manufactured by you.
- 10. Please contact a Renesas Electronics sales office for details as to environmental matters such as the environmental compatibility of each Renesas Electronics product. You are responsible for carefully and sufficiently investigating applicable laws and regulations that regulate the inclusion or use of controlled substances, including without limitation, the EU RoHS Directive, and using Renesas Electronics products in compliance with all these applicable laws and regulations. Renesas Electronics disclaims any and all liability for damages or losses occurring as a result of your noncompliance with applicable laws and regulations.
- 11. Renesas Electronics products and technologies shall not be used for or incorporated into any products or systems whose manufacture, use, or sale is prohibited under any applicable domestic or foreign laws or regulations. You shall comply with any applicable export control laws and regulations promulgated and administered by the governments of any countries asserting jurisdiction over the parties or transactions.
- 12. It is the responsibility of the buyer or distributor of Renesas Electronics products, or any other party who distributes, disposes of, or otherwise sells or transfers the product to a third party, to notify such third party in advance of the contents and conditions set forth in this document.
- 13. This document shall not be reprinted, reproduced or duplicated in any form, in whole or in part, without prior written consent of Renesas Electronics. 14. Please contact a Renesas Electronics sales office if you have any questions regarding the information contained in this document or Renesas
- Electronics products.
- (Note1) "Renesas Electronics" as used in this document means Renesas Electronics Corporation and also includes its directly or indirectly controlled subsidiaries.
- (Note2) "Renesas Electronics product(s)" means any product developed or manufactured by or for Renesas Electronics.

(Rev.5.0-1 October 2020)

#### **Corporate Headquarters Contact information**

TOYOSU FORESIA, 3-2-24 Toyosu, Koto-ku, Tokyo 135-0061, Japan [www.renesas.com](https://www.renesas.com/)

#### **Trademarks**

Renesas and the Renesas logo are trademarks of Renesas Electronics Corporation. All trademarks and registered trademarks are the property of their respective owners.

For further information on a product, technology, the most up-to-date version of a document, or your nearest sales office, please visit: [www.renesas.com/contact/.](https://www.renesas.com/contact/)

#### **General Precautions in the Handling of Microprocessing Unit and Microcontroller Unit Products**

The following usage notes are applicable to all Microprocessing unit and Microcontroller unit products from Renesas. For detailed usage notes on the products covered by this document, refer to the relevant sections of the document as well as any technical updates that have been issued for the products.

1. Precaution against Electrostatic Discharge (ESD)

A strong electrical field, when exposed to a CMOS device, can cause destruction of the gate oxide and ultimately degrade the device operation. Steps must be taken to stop the generation of static electricity as much as possible, and quickly dissipate it when it occurs. Environmental control must be adequate. When it is dry, a humidifier should be used. This is recommended to avoid using insulators that can easily build up static electricity. Semiconductor devices must be stored and transported in an anti-static container, static shielding bag or conductive material. All test and measurement tools including work benches and floors must be grounded. The operator must also be grounded using a wrist strap. Semiconductor devices must not be touched with bare hands. Similar precautions must be taken for printed circuit boards with mounted semiconductor devices.

2. Processing at power-on

The state of the product is undefined at the time when power is supplied. The states of internal circuits in the LSI are indeterminate and the states of register settings and pins are undefined at the time when power is supplied. In a finished product where the reset signal is applied to the external reset pin, the states of pins are not guaranteed from the time when power is supplied until the reset process is completed. In a similar way, the states of pins in a product that is reset by an on-chip power-on reset function are not guaranteed from the time when power is supplied until the power reaches the level at which resetting is specified.

3. Input of signal during power-off state

Do not input signals or an I/O pull-up power supply while the device is powered off. The current injection that results from input of such a signal or I/O pull-up power supply may cause malfunction and the abnormal current that passes in the device at this time may cause degradation of internal elements. Follow the guideline for input signal during power-off state as described in your product documentation.

4. Handling of unused pins

Handle unused pins in accordance with the directions given under handling of unused pins in the manual. The input pins of CMOS products are generally in the high-impedance state. In operation with an unused pin in the open-circuit state, extra electromagnetic noise is induced in the vicinity of the LSI, an associated shoot-through current flows internally, and malfunctions occur due to the false recognition of the pin state as an input signal become possible.

5. Clock signals

After applying a reset, only release the reset line after the operating clock signal becomes stable. When switching the clock signal during program execution, wait until the target clock signal is stabilized. When the clock signal is generated with an external resonator or from an external oscillator during a reset, ensure that the reset line is only released after full stabilization of the clock signal. Additionally, when switching to a clock signal produced with an external resonator or by an external oscillator while program execution is in progress, wait until the target clock signal is stable.

6. Voltage application waveform at input pin

Waveform distortion due to input noise or a reflected wave may cause malfunction. If the input of the CMOS device stays in the area between  $V_{II}$ (Max.) and  $V_{\text{III}}$  (Min.) due to noise, for example, the device may malfunction. Take care to prevent chattering noise from entering the device when the input level is fixed, and also in the transition period when the input level passes through the area between  $V_{IL}$  (Max.) and  $V_{IH}$  (Min.).

7. Prohibition of access to reserved addresses

Access to reserved addresses is prohibited. The reserved addresses are provided for possible future expansion of functions. Do not access these addresses as the correct operation of the LSI is not guaranteed.

8. Differences between products

Before changing from one product to another, for example to a product with a different part number, confirm that the change will not lead to problems. The characteristics of a microprocessing unit or microcontroller unit products in the same group but having a different part number might differ in terms of internal memory capacity, layout pattern, and other factors, which can affect the ranges of electrical characteristics, such as characteristic values, operating margins, immunity to noise, and amount of radiated noise. When changing to a product with a different part number, implement a systemevaluation test for the given product.

#### **Renesas EK-RA8M1 Disclaimer**

By using this EK-RA8M1, the User accepts the following terms, which are in addition to, and control in the event of disagreement, with Renesas' General Terms and Conditions available a[t renesas.com/legal-notices.](https://www.renesas.com/legal-notices) 

The EK-RA8M1 is not guaranteed to be error free, and the entire risk as to the results and performance of the EK-RA8M1 is assumed by the User. The EK-RA8M1 is provided by Renesas on an "as is" basis without warranty of any kind whether express or implied, including but not limited to the implied warranties of good workmanship, fitness for a particular purpose, title, merchantability, and non-infringement of intellectual property rights. Renesas expressly disclaims any implied warranty.

Renesas does not consider the EK-RA8M1 to be a finished product and therefore the EK-RA8M1 may not comply with some requirements applicable to finished products, including, but not limited to recycling, restricted substances and electromagnetic compatibility regulations. Refer to Certifications section, for information about certifications and compliance information for the EK-RA8M1. It is the kit User's responsibility to make sure the kit meets any local requirements applicable to their region.

Renesas or its affiliates shall in no event be liable for any loss of profit, loss of data, loss of contract, loss of business, damage to reputation or goodwill, any economic loss, any reprogramming or recall costs (whether the foregoing losses are direct or indirect) nor shall Renesas or its affiliates be liable for any other direct or indirect special, incidental or consequential damages arising out of or in relation to the use of this EK-RA8M1, even if Renesas or its affiliates have been advised of the possibility of such damages.

Renesas has used reasonable care in preparing the information included in this document, but Renesas does not warrant that such information is error free nor does Renesas guarantee an exact match for every application or parameter to part numbers designated by other vendors listed herein. The information provided in this document is intended solely to enable the use of Renesas products. No express or implied license to any intellectual property right is granted by this document or in connection with the sale of Renesas products. Renesas reserves the right to make changes to specifications and product descriptions at any time without notice. Renesas assumes no liability for any damages incurred by you resulting from errors in or omissions from the information included herein. Renesas cannot verify, and assumes no liability for, the accuracy of information available on another company's website.

#### **Precautions**

This Evaluation Kit is only intended for use in a laboratory environment under ambient temperature and humidity conditions. A safe separation distance should be used between this and any sensitive equipment. Its use outside the laboratory, classroom, study area, or similar such area invalidates conformity with the protection requirements of the Electromagnetic Compatibility Directive and could lead to prosecution.

The product generates, uses, and can radiate radio frequency energy and may cause harmful interference to radio communications. There is no guarantee that interference will not occur in a particular installation. If this equipment causes harmful interference to radio or television reception, which can be determined by turning the equipment off or on, you are encouraged to try to correct the interference by one or more of the following measures:

• Ensure attached cables do not lie across the equipment.

- Reorient the receiving antenna.
- Increase the distance between the equipment and the receiver.
- Connect the equipment into an outlet on a circuit different from that which the receiver is connected.
- Power down the equipment when not in use.
- Consult the dealer or an experienced radio/TV technician for help.
- Note: It is recommended that wherever possible shielded interface cables are used.

The product is potentially susceptible to certain EMC phenomena. To mitigate against them it is recommended that the following measures be undertaken:

- The user is advised that mobile phones should not be used within 10 m of the product when in use.
- The user is advised to take ESD precautions when handling the equipment.

The Evaluation Kit does not represent an ideal reference design for an end product and does not fulfill the regulatory standards for an end product.

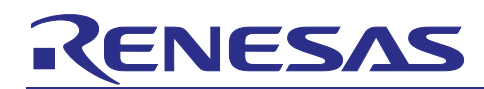

Renesas RA Family

# EK-RA8M1 v1

#### **Contents**

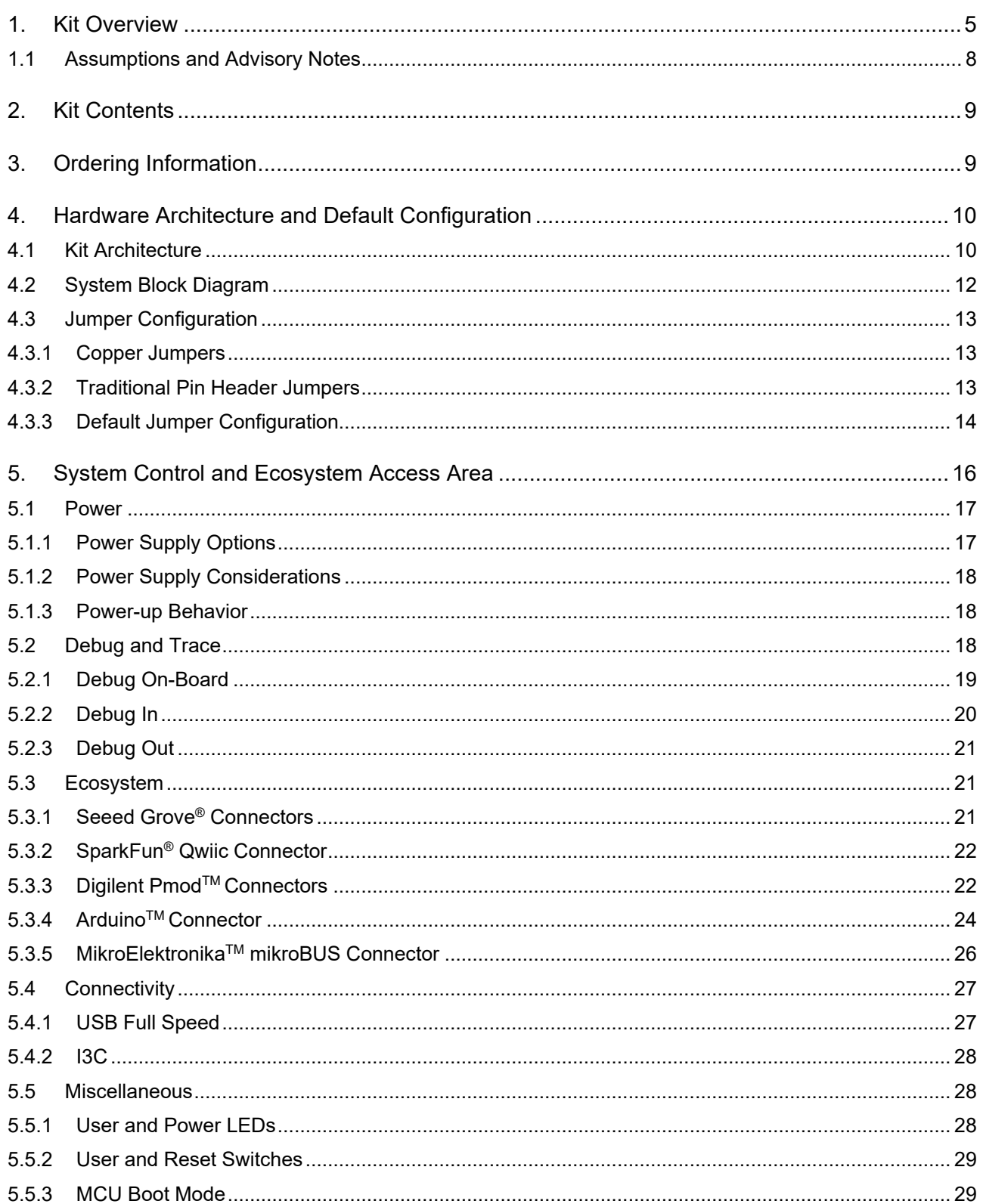

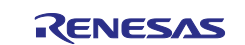

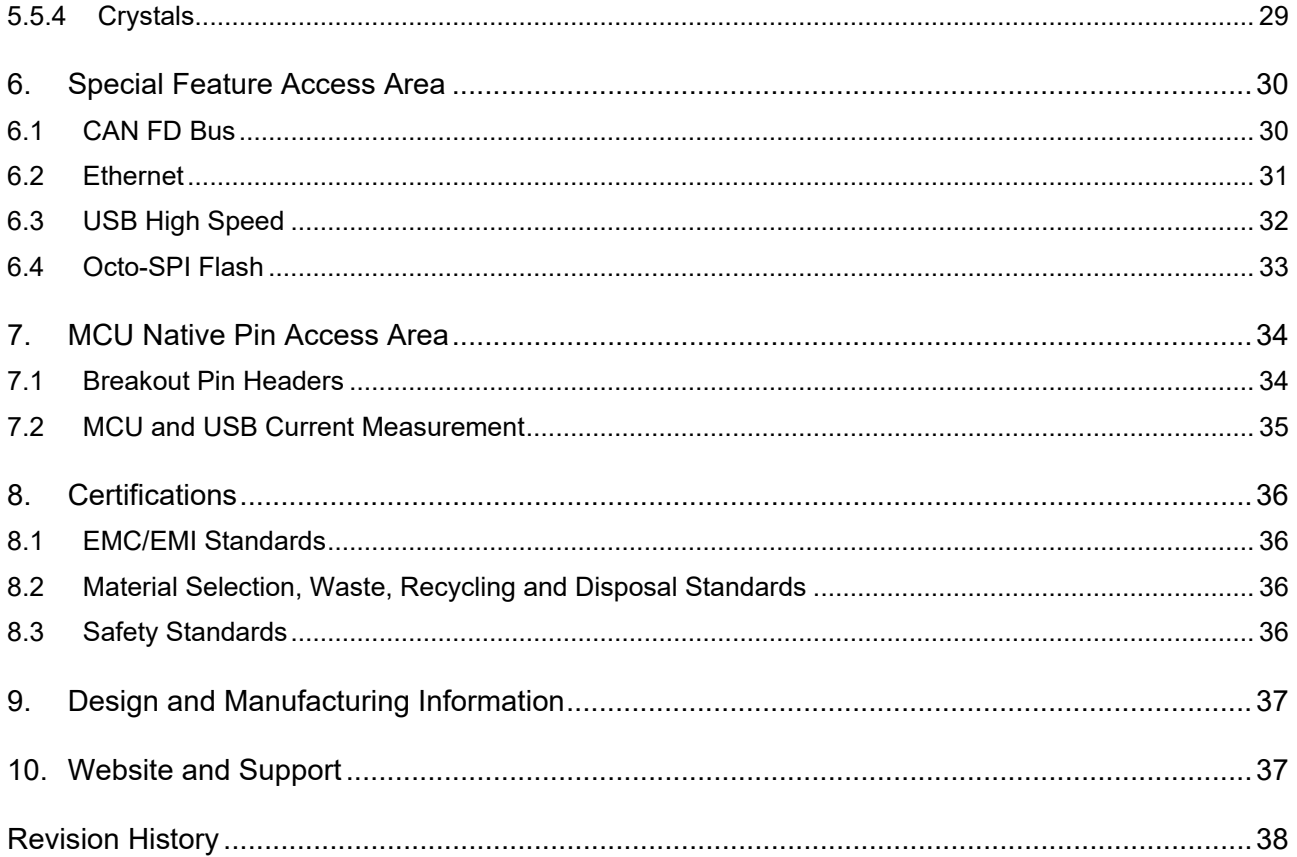

# **Figures**

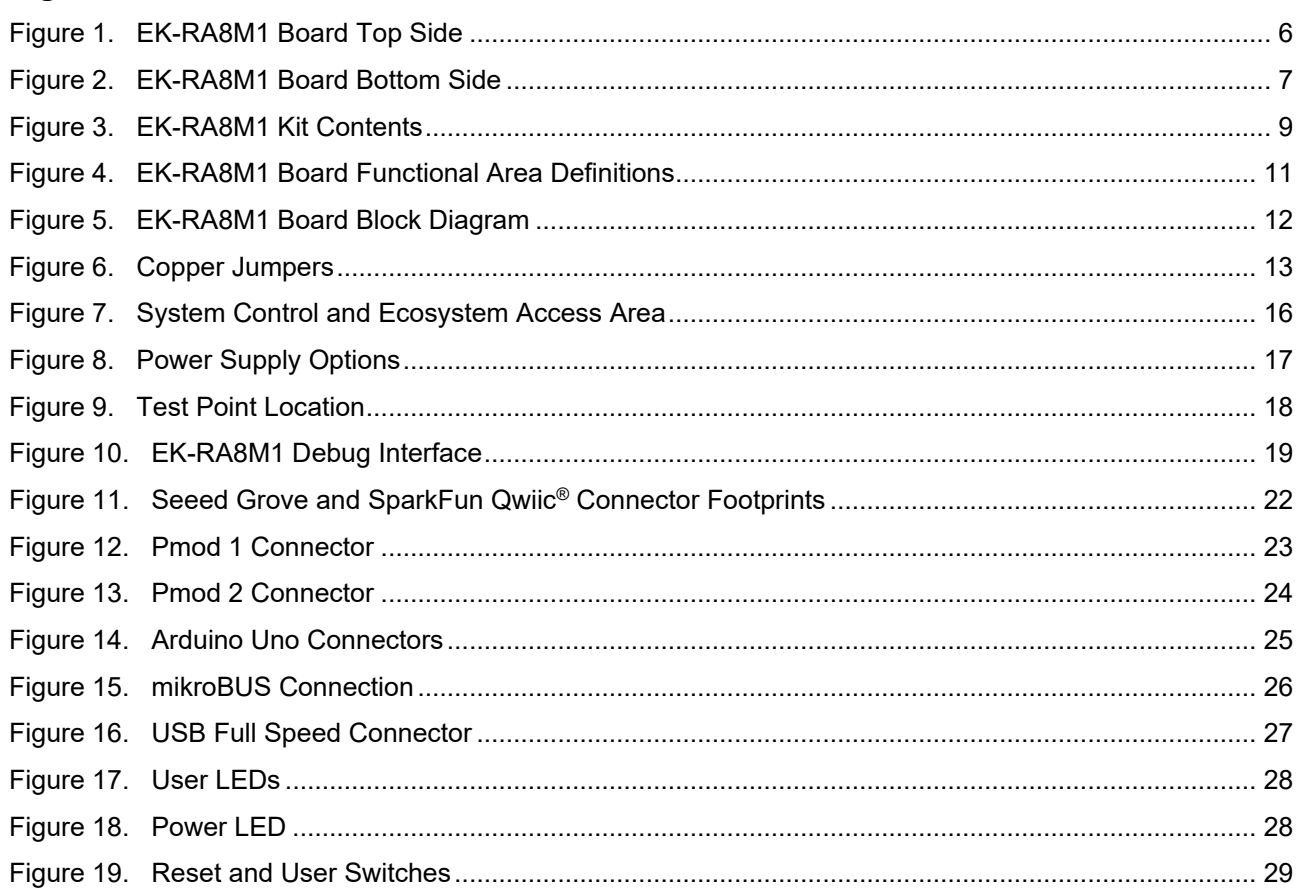

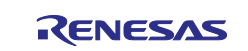

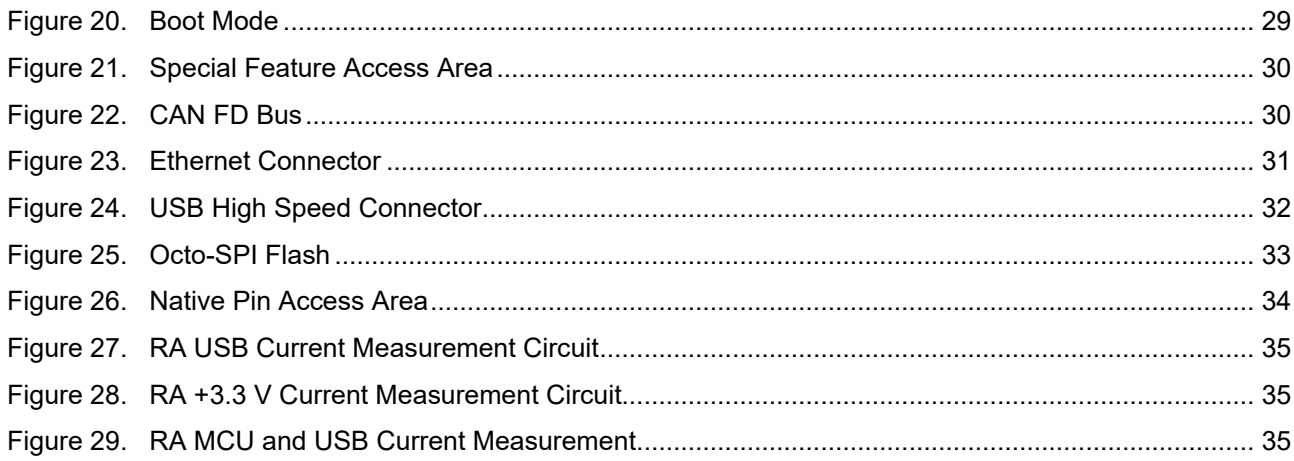

## **Tables**

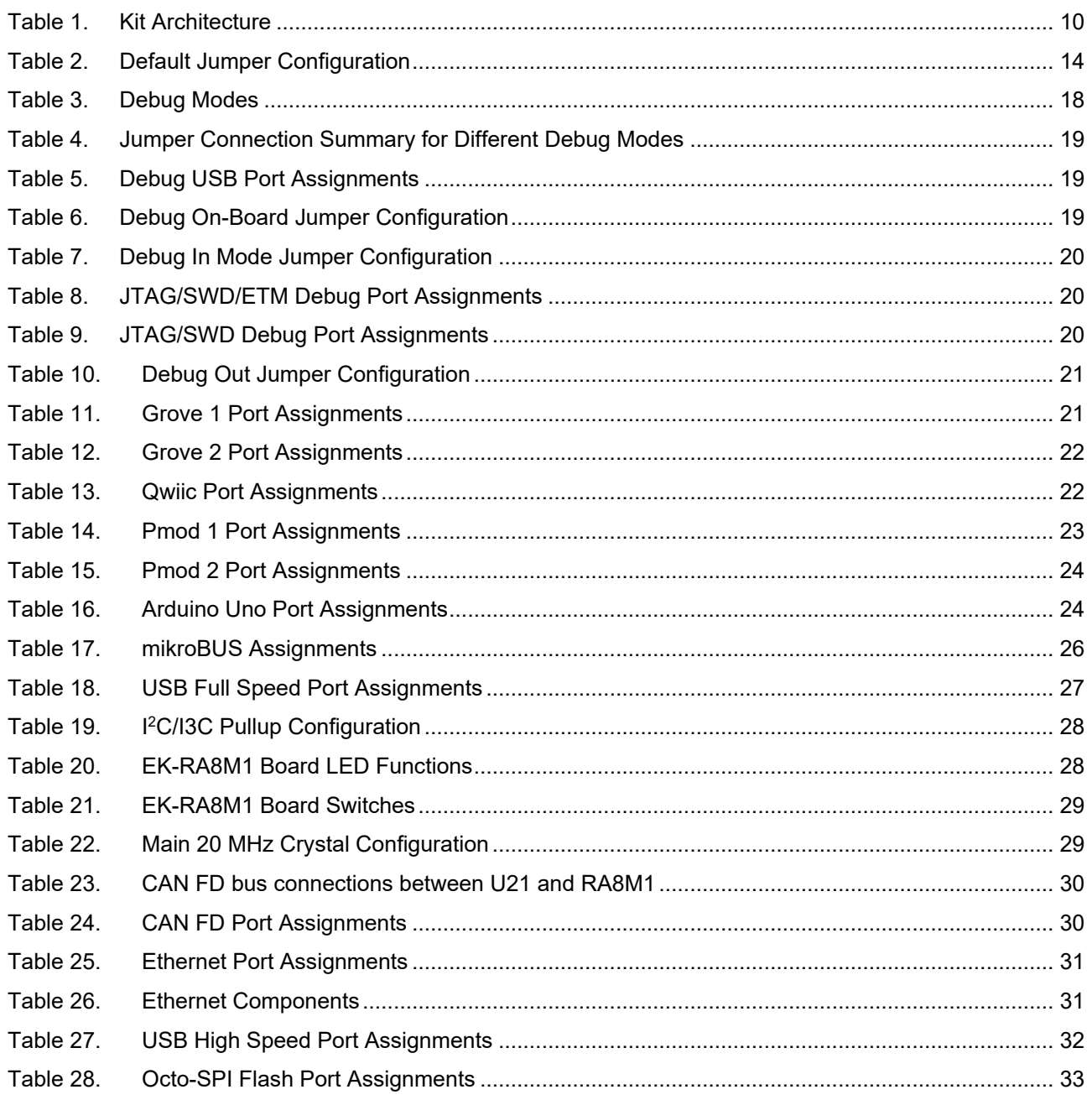

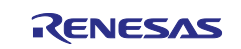

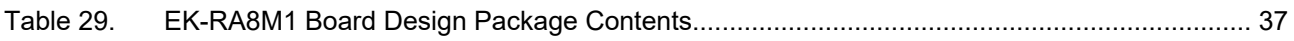

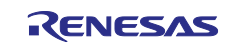

#### <span id="page-8-0"></span>**1. Kit Overview**

The EK-RA8M1, an Evaluation Kit for RA8M1 MCU Group, enables users to seamlessly evaluate the features of the RA8M1 MCU group and develop embedded systems applications using Flexible Software Package (FSP) and e<sup>2</sup> studio IDE. The users can utilize rich on-board features along with their choice of popular ecosystems add-ons to bring their big ideas to life.

The key features of the EK-RA8M1 board are categorized in three groups (consistent with the architecture of the kit, with one exception) as follows:

#### **MCU Native Pin Access**

- R7FA8M1AHECBD MCU (referred to as RA MCU)
- 480 MHz, Arm® Cortex®-M85 core
- 2 MB Code Flash, 1 MB SRAM
- 224 pins, BGA package
- Native pin access through 2 x 50-pin, and 2 x 40-pin male headers
- MCU current measurement points for precision current consumption measurement
- Multiple clock sources RA MCU oscillator and sub-clock oscillator crystals, providing precision 20.000 MHz and 32,768 Hz reference clocks. Additional low-precision clocks are available internal to the RA MCU

#### **System Control and Ecosystem Access**

- USB Full Speed Host and Device (micro-AB connector)
- Four 5 V input sources
	- USB (Debug, Full Speed, High Speed)
	- External power supply (using surface mount clamp test points and power input vias)
- Three Debug modes
	- Debug on-board (SWD)
	- Debug in (ETM, SWD and JTAG)
	- Debug out (SWD)
- User LEDs and buttons
	- Three User LEDs (red, blue, green)
	- Power LED (white) indicating availability of regulated power
	- Debug LED (yellow) indicating the debug connection
	- Two User buttons
	- One Reset button
- Five most popular ecosystems expansions
	- $-$  Two Seeed Grove® system (I<sup>2</sup>C/I3C) connectors (not populated)
	- One SparkFun Qwiic® connector (not populated)
	- Two Digilent Pmod<sup>™</sup> (SPI, UART and I<sup>2</sup>C/I3C) connectors
	- Arduino<sup>™</sup> (Uno R3) connector
	- MikroElektronika<sup>™</sup> mikroBUS connector
- MCU boot configuration jumper

#### **Special Feature Access**

- Ethernet (RJ45 RMII interface)
- USB High Speed Host and Device (micro-AB connector)
- 512 Mb (64 MB) External Octo-SPI Flash (present in the MCU Native Pin Access area of the EK-RA8M1 board)
- CAN FD (3-pin header)

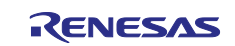

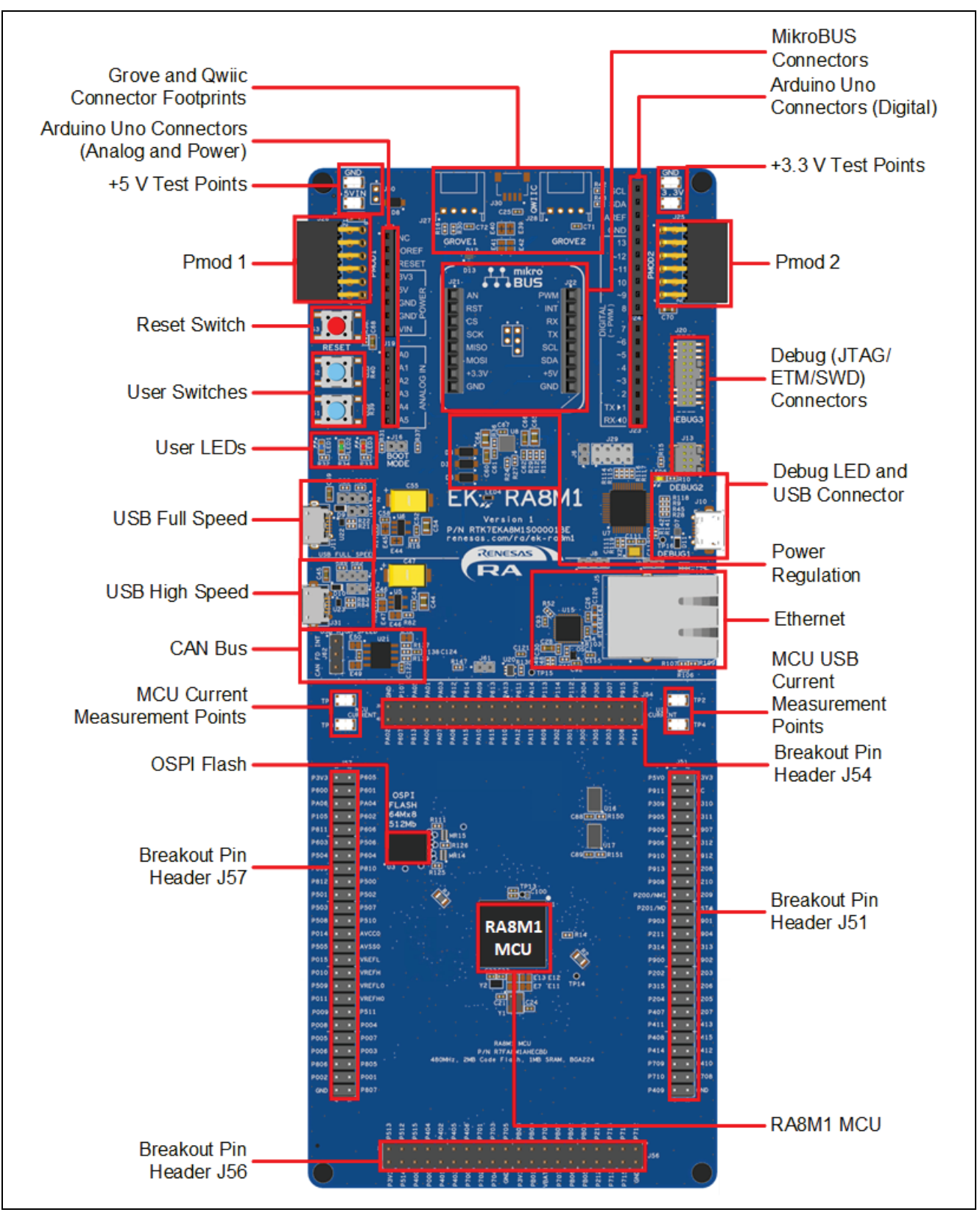

<span id="page-9-0"></span>**Figure 1. EK-RA8M1 Board Top Side**

![](_page_9_Picture_5.jpeg)

![](_page_10_Figure_2.jpeg)

<span id="page-10-0"></span>**Figure** 2**. EK-RA8M1 Board Bottom Side**

![](_page_10_Picture_5.jpeg)

#### <span id="page-11-0"></span>**1.1 Assumptions and Advisory Notes**

- 1. It is assumed that the user has a basic understanding of microcontrollers and embedded systems hardware.
- 2. It is recommended that the user refers to the *EK-RA8M1 Quick Start Guide* to get acquainted with the kit and the Quick Start example project that EK-RA8M1 board comes pre-programmed with.
- 3. Flexible Software Package (FSP) and Integrated Development Environment (IDE) such as e<sup>2</sup> studio are required to develop embedded applications on EK-RA8M1 kit.
- 4. Instructions to download and install software, import example projects, build them and program the EK-RA8M1 board are provided in the quick start guide.
- 5. The MCU fitted to the EK board may not contain the latest version of the on-chip boot firmware.

![](_page_11_Picture_9.jpeg)

#### <span id="page-12-0"></span>**2. Kit Contents**

The following components are included in the kit:

- 1. EK-RA8M1 v1 board
- 2. Micro USB device cable (type-A male to micro-B male)
- 3. Micro USB host cable (type-A female to micro-B male)
- 4. Ethernet patch cable

![](_page_12_Figure_8.jpeg)

**Figure 3. EK-RA8M1 Kit Contents**

#### <span id="page-12-2"></span><span id="page-12-1"></span>**3. Ordering Information**

• EK-RA8M1 v1 kit orderable part number: RTK7EKA8M1S00001BE

Note: The underlined character in the orderable part number represents the kit version

• EK-RA8M1 board dimensions: 80 mm (width) x 200 mm (length)

![](_page_12_Picture_15.jpeg)

#### <span id="page-13-0"></span>**4. Hardware Architecture and Default Configuration**

#### <span id="page-13-1"></span>**4.1 Kit Architecture**

The EK-RA8M1 board is designed with three sections or areas to help shorten the learning curve of the users and maximize the design and knowledge reuse among similar kits. The contents of these three areas are conceptually standardized among similar kits.

<span id="page-13-2"></span>![](_page_13_Picture_173.jpeg)

![](_page_13_Picture_174.jpeg)

**Note:** The Octo-SPI Flash is among the Special Feature Access features. Normally, it would be in Special Feature Access Area, however, to optimize the layout, routing, and performance, it is placed in the MCU Native Pin Access area.

![](_page_13_Picture_9.jpeg)

![](_page_14_Figure_2.jpeg)

<span id="page-14-0"></span>**Figure 4. EK-RA8M1 Board Functional Area Definitions**

![](_page_14_Picture_5.jpeg)

# <span id="page-15-0"></span>**4.2 System Block Diagram**

![](_page_15_Figure_3.jpeg)

<span id="page-15-1"></span>**Figure 5. EK-RA8M1 Board Block Diagram**

![](_page_15_Picture_6.jpeg)

#### <span id="page-16-0"></span>**4.3 Jumper Configuration**

Two types of jumpers are provided on the EK-RA8M1 board.

- 1. Copper jumpers (trace-cut type and solder bridge type)
- 2. Traditional pin header jumpers

The following sections describe each type and their default configuration.

#### <span id="page-16-1"></span>**4.3.1 Copper Jumpers**

Copper jumpers are of two types, designated **trace-cut** and **solder-bridge**.

A **trace-cut jumper** is provided with a narrow copper trace connecting its pads. The silk screen overlay printing around a trace-cut jumper is a solid box. To isolate the pads, cut the trace between pads adjacent to each pad, then remove the connecting copper foil either mechanically or with the assistance of heat. Once the etched copper trace is removed, the trace-cut jumper is turned into a solder-bridge jumper for any later changes.

A **solder-bridge** jumper is provided with two isolated pads that may be joined together by one of three methods:

- Solder may be applied to both pads to develop a bulge on each and the bulges joined by touching a soldering iron across the two pads.
- A small wire may be placed across the two pads and soldered in place.
- A SMT resistor, size 0805, 0603 or 0402, may be placed across the two pads and soldered in place. A zero-ohm resistor shorts the pads together.

For any copper jumper, the connection is considered **closed** if there is an electrical connection between the pads (default for trace-cut jumpers). The connection is considered **open** if there is no electrical connection between the pads (default for the solder-bridge jumpers.)

![](_page_16_Picture_15.jpeg)

**Figure 6. Copper Jumpers**

#### <span id="page-16-3"></span><span id="page-16-2"></span>**4.3.2 Traditional Pin Header Jumpers**

These jumpers are traditional small pitch jumpers that require an external shunt to open/close them. The traditional pin jumpers on the EK-RA8M1 board are 2 mm pitch headers and require compatible 2 mm shunt jumpers.

![](_page_16_Picture_20.jpeg)

#### <span id="page-17-0"></span>**4.3.3 Default Jumper Configuration**

The following table describes the default configuration for each jumper on the EK-RA8M1 board. This includes copper jumpers (Ex designation) and traditional pin jumpers (Jx designation).

The Circuit Group for each jumper is the designation found in the board schematic (available in the Design Package). Functional details for many of the listed jumpers may be found in sections associated with each functional area of the kits.

| Location             | <b>Circuit Group</b>                 | <b>Default Open/Closed</b> | <b>Function</b>                                                              |  |
|----------------------|--------------------------------------|----------------------------|------------------------------------------------------------------------------|--|
| J6                   | J-Link OB                            | Closed                     | Configures J-Link OB connection to MCU mode                                  |  |
| J8                   | J-Link OB                            | Jumper on pins 1-2         | Configures the MCU for normal operation                                      |  |
| <b>J9</b>            | J-Link OB                            | Open                       | Configures JLOB_RESET# for on-board debugger                                 |  |
|                      |                                      |                            | mode                                                                         |  |
| J29                  | J-Link OB                            | Jumper on pins 1-2         | Connects the J-Link OB debugger to the RA MCU                                |  |
|                      |                                      | Jumper on pins 3-4         |                                                                              |  |
|                      |                                      | Jumper on pins 5-6         |                                                                              |  |
|                      |                                      | Jumper on pins 7-8         |                                                                              |  |
| J16                  | <b>MCU Boot Mode</b>                 | Open                       | Configures the MCU for normal boot mode                                      |  |
| J12                  | USB FS                               | Jumper on pins 2-3         | Sets USB FS power to device mode                                             |  |
| J15                  | USB FS                               | Closed                     | Connects micro-USB power to system power                                     |  |
| J7                   | USB HS                               | Jumper on pins 2-3         | Sets USB HS power to device mode                                             |  |
| $\overline{J17}$     | USB HS                               | Closed                     | Connects micro-USB power to system power                                     |  |
| J61                  | I <sub>3</sub> C                     | Closed                     | Connects P400 and P401 to                                                    |  |
|                      |                                      |                            | Arduino/MikroBUS/Grove1/qwiic connector.                                     |  |
|                      |                                      |                            | Note: To enable pull-up, set PB00/P711 to push-                              |  |
| E1                   |                                      | Closed                     | pull output drive high.<br>Connects VREFL0 to GND                            |  |
| E2                   | <b>MCU Power</b><br><b>MCU Power</b> | Closed                     |                                                                              |  |
| E <sub>3</sub>       | <b>MCU Power</b>                     | Closed                     | Connects VREFH to +3.3 V                                                     |  |
| E <sub>4</sub>       | <b>MCU Power</b>                     | Closed                     | Connects AVCC0 to +3.3 V                                                     |  |
| E <sub>5</sub>       |                                      |                            | Connects AVSS0 to GND                                                        |  |
|                      | <b>MCU Power</b>                     | Closed<br>Closed           | Connects VREFL to GND                                                        |  |
| E <sub>6</sub><br>E7 | <b>MCU Power</b>                     |                            | Connects VREFH0 to +3.3 V                                                    |  |
| E11                  | <b>MCU Clock</b>                     | Closed                     | Connects P212/EXTAL to 20 MHz crystal                                        |  |
| E <sub>12</sub>      | <b>MCU Clock</b>                     | Closed                     | Connects P213/XTAL to 20 MHz crystal                                         |  |
| E13                  | <b>MCU Clock</b><br><b>MCU Clock</b> | Open                       | Connects P213/XTAL pin to pin headers                                        |  |
| E10                  | Pmod <sub>2</sub>                    | Open                       | Connects P212/EXTAL pin to pin headers                                       |  |
| E14                  | Pmod <sub>2</sub>                    | Open                       | Connects PA06 (CTS2) to Pmod 2 pin 1                                         |  |
| E <sub>15</sub>      | Pmod <sub>2</sub>                    | Open<br>Closed             | Connects PA05 (RTS2) to Pmod 2 pin 4                                         |  |
| E16                  | Pmod <sub>2</sub>                    | Closed                     | Connects PA05 (SSL2) to Pmod 2 pin 1                                         |  |
| E17                  | Pmod1                                |                            | Connects PA04 (SCK2) to Pmod 2 pin 4<br>Connects P613 (CTS0) to Pmod 1 pin 1 |  |
| E18                  | Pmod1                                | Open                       | Connects P612 (RTS0) to Pmod 1 pin 4                                         |  |
| E19                  | Pmod1                                | Open<br>Closed             | Connects P612 (SSL0) to Pmod 1 pin 1                                         |  |
| E20                  | Pmod1                                | Closed                     | Connects P611 (SCK0) to Pmod 1 pin 4                                         |  |
| E <sub>25</sub>      | Pmod1                                | Closed                     | Connects +3.3 V to Pmod 1                                                    |  |
|                      |                                      |                            | Connects +5.0 V to Pmod 1                                                    |  |
| E36<br>E37           | Pmod1                                | Open                       | Connects P400 (I3C_SCL0) to Pmod 1 pin 3                                     |  |
| E38                  | Pmod1<br>Pmod1                       | Open                       | Connects P401 (I3C_SDA0) to Pmod 1 pin 4                                     |  |
| E51                  | Pmod1                                | Open                       | Connects P610 (MISO0/RXD0) to Pmod 1 pin 3                                   |  |
| E26                  |                                      | Closed<br>Closed           | Connects P414 to User LED2                                                   |  |
|                      | User LED<br>User LED                 |                            | Connects P600 to User LED1                                                   |  |
| E27                  |                                      | Closed                     |                                                                              |  |
| E28                  | User LED                             | Closed                     | Connects P107 to User LED3                                                   |  |

<span id="page-17-1"></span>**Table 2. Default Jumper Configuration**

![](_page_17_Picture_8.jpeg)

![](_page_18_Picture_222.jpeg)

![](_page_18_Picture_4.jpeg)

#### <span id="page-19-0"></span>**5. System Control and Ecosystem Access Area**

The following figure shows the System Control and Ecosystem Access area on the EK-RA8M1 board. Subsequent sections detail the features and functionality provided in the area.

![](_page_19_Figure_4.jpeg)

<span id="page-19-1"></span>**Figure 7. System Control and Ecosystem Access Area**

![](_page_19_Picture_7.jpeg)

#### <span id="page-20-0"></span>**5.1 Power**

The EK-RA8M1 kit is designed for +5 V operation. An on-board Low Dropout Regulator (LDO) is used to convert the 5 V supply to a 3.3 V supply. The 3.3 V supply is used to power the RA MCU and other peripheral features.

#### <span id="page-20-1"></span>**5.1.1 Power Supply Options**

This section describes the different ways in which EK-RA8M1 kit can be powered.

![](_page_20_Figure_6.jpeg)

**Figure 8. Power Supply Options**

#### <span id="page-20-2"></span>**5.1.1.1 Option 1: Debug USB**

5 V may be supplied from an external USB host to the USB Debug connector (J10) labelled DEBUG1 on the board. Power from this source is connected to the main system 5 V power. Reverse current protection is provided between this connector and the main system 5 V power.

#### **5.1.1.1 Option 2: USB Full Speed**

5 V may be supplied from an external USB host to the USB Full Speed connector (J11) labelled USB FULL SPEED on the board. Power from this source is connected to the main system 5 V power. Reverse current protection is provided between this connector and the main system 5 V power.

#### **5.1.1.2 Option 3: USB High Speed**

5 V may be supplied from an external USB host to the USB High Speed connector (J31) labelled USB HIGH SPEED on the board. Power from this source is connected to the main system 5 V power. Reverse current protection is provided between this connector and the main system 5 V power.

![](_page_20_Picture_15.jpeg)

#### **5.1.1.3 Option 4: 5V Test Points**

5 V may be supplied from an external power supply to test points on the board. TP7 (5 V) and TP9 (GND) are loop-style test points, and J60 provides large via style test points that can accommodate a 0.1" pin header or connector. The two types of test points are electrically equivalent, and both are provided for user convenience. Power from this source is connected to the main system 5 V power. Reverse current protection is provided between the 5 V test points and the main system 5 V power. TP7 (5 V), TP9 (GND) and J60 can be found at the top left of the board above Pmod1.

![](_page_21_Figure_4.jpeg)

**Figure 9. Test Point Location**

#### <span id="page-21-3"></span><span id="page-21-0"></span>**5.1.2 Power Supply Considerations**

The on-board LDO regulator which supplies +3.3 V has a built-in current limit of 2.0 A. Make sure the total current required by the RA MCU, any active on-board features, and any connected peripheral devices does not exceed this limit.

Note: The total current available from a typical enumerated USB host is 500 mA maximum. Depending on the configuration of the kit, multiple power sources may be required.

#### <span id="page-21-1"></span>**5.1.3 Power-up Behavior**

When powered, the white LED near the center of the board (the "dash" in the EK-RA8M1 name) will light up. For more details on initial power up behavior, see the *EK-RA8M1 Quick Start Guide*.

#### <span id="page-21-2"></span>**5.2 Debug and Trace**

The EK-RA8M1 board supports the following three debug modes.

#### <span id="page-21-4"></span>**Table 3. Debug Modes**

![](_page_21_Picture_311.jpeg)

Notes:

- See [Table 5](#page-22-3) for the Debug USB connector pin definition.
- See [Table 8](#page-23-2) for the 20-pin JTAG connector pin definition.
- See [Table 9](#page-23-3) for the 10-pin JTAG connector pin definition.

![](_page_21_Picture_20.jpeg)

The following table summarizes the jumper configuration for each of the debug modes.

![](_page_22_Picture_304.jpeg)

#### <span id="page-22-2"></span>**Table 4. Jumper Connection Summary for Different Debug Modes**

#### <span id="page-22-0"></span>**5.2.1 Debug On-Board**

The on-board debug functionality is provided using J-Link On-Board Debug MCU and SEGGER J-Link<sup>®</sup> firmware. Debug USB micro-B connector (J10) connects the J-Link On-Board Debug MCU to an external USB Full Speed Host, allowing re-programming and debugging of the target RA MCU firmware. This connection is the default debug mode for the EK-RA8M1 board.

The J-Link On-Board Debug MCU connects to the target RA MCU using the SWD interface.

#### <span id="page-22-3"></span>**Table 5. Debug USB Port Assignments**

![](_page_22_Picture_305.jpeg)

A yellow indicator, LED5, shows the visual status of the debug interface. When the EK-RA8M1 board is powered on, and LED5 is blinking, it indicates that the J-Link On-Board Debug MCU is not connected to a programming host. When LED5 is on solid, it indicates that the J-Link On-Board Debug MCU is connected to a programming interface.

To configure the EK-RA8M1 board to use the Debug On-Board mode, configure the jumpers using the following table.

#### <span id="page-22-4"></span>**Table 6. Debug On-Board Jumper Configuration**

![](_page_22_Picture_306.jpeg)

![](_page_22_Figure_14.jpeg)

<span id="page-22-1"></span>**Figure 10. EK-RA8M1 Debug Interface**

![](_page_22_Picture_17.jpeg)

#### <span id="page-23-0"></span>**5.2.2 Debug In**

One 20-pin Cortex® Debug Connector at J20 supports JTAG, SWD and ETM (TRACE) debug. One 10-pin Cortex® Debug Connector at J13 supports JTAG and SWD. Either of these connectors may be used for external debug of the target RA MCU.

To configure the EK-RA8M1 board to use the Debug In mode, configure the jumpers as shown in [Table 7.](#page-23-1)

<span id="page-23-1"></span>**Table 7. Debug In Mode Jumper Configuration**

| Location | <b>Default Open/Closed</b> | <b>Function</b>                                                                                   |  |  |
|----------|----------------------------|---------------------------------------------------------------------------------------------------|--|--|
| J6       | Closed                     | Target RA MCU MD connected to debug                                                               |  |  |
| J8       | Jumper on pins 1-2         | Target RA MCU RESET# connected to debug RESET#                                                    |  |  |
| J9.      | Closed                     | J-Link On-Board Debug MCU is held in RESET                                                        |  |  |
| J29      |                            | Jumpers on pins 1-2, 3-4, 5-6, 7-8   Target RA MCU debug signals connected to the debug interface |  |  |

#### <span id="page-23-2"></span>**Table 8. JTAG/SWD/ETM Debug Port Assignments**

![](_page_23_Picture_495.jpeg)

\* Option selection by J61 or P115. Please check section [5.4.2.](#page-31-0)

#### <span id="page-23-3"></span>**Table 9. JTAG/SWD Debug Port Assignments**

![](_page_23_Picture_496.jpeg)

Note: The Cortex<sup>®</sup> Debug Connector is fully described in the Arm<sup>®</sup> CoreSight<sup>™</sup> Architecture Specification.

![](_page_23_Picture_14.jpeg)

#### <span id="page-24-0"></span>**5.2.3 Debug Out**

The EK-RA8M1 board can be configured to use the J-Link On-Board Debug MCU to debug target RA MCU on an external board.

A yellow indicator, LED5, shows the visual status of the debug interface. When the EK-RA8M1 board is powered on, and LED5 is blinking, this indicates that the J-Link On-Board Debug MCU is not connected to a programming host. When LED5 is on solid, this indicates that the J-Link On-Board Debug MCU is connected to a programming interface. When the debug interface is actively in use, the LED will flicker randomly.

To configure the EK-RA8M1 board to use the Debug Out mode, configure the jumpers according to the following table.

<span id="page-24-3"></span>**Table 10. Debug Out Jumper Configuration**

| Location | <b>Default Open/Closed</b> | <b>Function</b>                                                           |
|----------|----------------------------|---------------------------------------------------------------------------|
| J6       | Open                       | No connection to RA MCU                                                   |
| J8       | Jumper on pins 2-3         | On-board RA MCU is held in RESET                                          |
| J9       | Open                       | J-Link On-Board Debug MCU in normal operation mode                        |
| J29      | All jumpers removed        | Disconnects the on-board RA MCU debug signals from the debug<br>interface |

#### <span id="page-24-1"></span>**5.3 Ecosystem**

The System Control and Ecosystem area provides users the option to simultaneously connect several thirdparty add-on modules compatible with five most popular ecosystems using the following connectors:

- 1. Two Seeed Grove® system (I<sup>2</sup>C and I3C) connectors (not populated)
- 2. One SparkFun® Qwiic® connector (not populated)
- 3. Two Digilent PmodTM (SPI, UART and I 2C/I3C) connectors
- 4. Arduino<sup>™</sup> (Uno R3) connector
- 5. MikroElektronikaTM mikroBUS connector

#### <span id="page-24-2"></span>**5.3.1 Seeed Grove® Connectors**

#### **5.3.1.1 Grove 1**

A Seeed Grove® I3C connector footprint is provided at J27. The RA MCU acts as a two-wire serial master, and a connected module acts as a two-wire serial slave.

#### <span id="page-24-4"></span>**Table 11. Grove 1 Port Assignments**

![](_page_24_Picture_306.jpeg)

\* Option selection for connection between MCU pins and ecosystem connectors by J61 or P115. Please check section [5.4.2.](#page-31-0)

![](_page_24_Picture_22.jpeg)

#### **5.3.1.2 Grove 2**

A Seeed Grove® I 2C connector footprint is provided at J28. The RA MCU acts as a two-wire serial master, and a connected module acts as a two-wire serial slave.

To configure for I2C function, complete links E39 and E40, and unlink E41 and E42.

To configure for analog function, unlink E39 and E40, and complete links E41 and E42.

#### <span id="page-25-3"></span>**Table 12. Grove 2 Port Assignments**

![](_page_25_Picture_313.jpeg)

\* Jumpers E39 and E40 are open, E41 and E42 are closed.

![](_page_25_Figure_9.jpeg)

![](_page_25_Figure_10.jpeg)

#### <span id="page-25-2"></span><span id="page-25-0"></span>**5.3.2 SparkFun**® **Qwiic Connector**

A SparkFun® Qwiic connector footprint is provided at J30. The main MCU acts as a two-wire serial master, and a connected module acts as a two-wire serial slave (data lines shared with Grove 1).

#### <span id="page-25-4"></span>**Table 13. Qwiic Port Assignments**

![](_page_25_Picture_314.jpeg)

\* Option selection for connection between MCU pins and ecosystem connectors by J61 or P115. Please check section [5.4.2.](#page-31-0)

\* Note: The SDA and SCL connectors are incorrectly swapped compared to the SparkFun Qwiic® definition. Please manage the connection swap by modifying the cable.

#### <span id="page-25-1"></span>**5.3.3 Digilent PmodTM Connectors**

Two 12-pin connectors are provided to support Pmod modules where the RA MCU acts as the master, and the connected module acts as a slave device.

These interfaces may be configured in firmware to support several Pmod types such as Type-2A (expanded SPI) and Type-3A (expanded UART).

The EK-RA8M1 board also provides jumpers so the 12-pin connector may alternatively be used for Pmod Type-6A  $(l^2C)$ .

The default 12-pin Pmod interface supports +3.3 V devices. Please ensure that any Pmod device installed is compatible with a +3.3 V supply.

The 6-pin Pmod interface option for Type-6 ( $\binom{2}{C}$ ) may also support +5.0 V devices. Please ensure that only 6-pin modules are used when this option is selected.

![](_page_25_Picture_24.jpeg)

Note: Both Pmods use the SCI peripheral in "Simple SPI" mode, and so do not offer the full functionality of the SPI peripheral. Please see the hardware manual for full details of the SCI "Simple SPI" mode.

#### **5.3.3.1 Pmod 1**

A 12-pin Pmod connector is provided at J26, Pmod 1.

This Pmod connector is controlled by a jumper option (J61) or P115. Please check section [5.4.2.](#page-31-0) as the signals needed are shared with the Ethernet-B. Pmod 1 option type-6A and Ethernet-B cannot be used concurrently.

<span id="page-26-1"></span>**Table 14. Pmod 1 Port Assignments**

| <b>Pmod 1 Connector</b> |                            |                             | EK-RA8M1                            | <b>Pmod 1 Configuration</b> |              |                 |
|-------------------------|----------------------------|-----------------------------|-------------------------------------|-----------------------------|--------------|-----------------|
| <b>Pin</b>              | Option<br>Type-2A<br>(SPI) | Option<br>Type-3A<br>(UART) | Option<br>Type-6A<br>$(I^2C/13C)^*$ | <b>Signal/Bus</b>           | <b>Short</b> | Open            |
| $J26-1$                 | <b>SSL</b>                 |                             |                                     | P612 (SSL0)                 | E19          | E17             |
|                         |                            | <b>CTS</b>                  |                                     | P613 (CTS0)                 | E17          | E <sub>19</sub> |
| $J26-2$                 | <b>MOSI</b>                | <b>TXD</b>                  |                                     | P609 (MOSI0/TXD0)           |              |                 |
| $J26-3$                 | <b>MISO</b>                | <b>RXD</b>                  |                                     | P610 (MISO0/RXD0)           | E51          | E37             |
|                         |                            |                             | SCL                                 | P400 (SCL0)*                | E37          | E51             |
| $J26-4$                 | <b>SCK</b>                 |                             |                                     | P611 (SCK0)                 | E20          | E18, E38        |
|                         |                            | <b>RTS</b>                  |                                     | P612 (RTS0)                 | E18          | E20, E38        |
|                         |                            |                             | <b>SDA</b>                          | P401 (SDA0)*                | E38          | E18, E20        |
| $J26-5$                 | <b>GND</b>                 |                             |                                     | <b>GND</b>                  |              |                 |
| $J26-6$                 | <b>VCC</b>                 |                             |                                     | $+3.3 V$                    | E25          | E36             |
|                         |                            |                             |                                     | $+5.0V$                     | E36          | E25             |
| $J26-7$                 | <b>IRQ</b>                 |                             |                                     | P006 (IRQ11)                |              |                 |
| $J26-8$                 | RESET (master to slave)    |                             |                                     | <b>PA08</b>                 |              |                 |
| $J26-9$                 | <b>GPIO</b>                |                             |                                     | P614                        |              |                 |
| $J26-10$                | <b>GPIO</b>                |                             |                                     | P615                        |              |                 |
| $J26-11$                | <b>GND</b>                 |                             |                                     | <b>GND</b>                  |              |                 |
| $J26-12$                | <b>VCC</b>                 |                             |                                     | $+3.3 V$                    | E25          | E36             |
|                         |                            |                             |                                     | $+5.0V$                     | E36          | E25             |

\* Option selection for connection between MCU pins and ecosystem connectors by J61 or P115. Please check section [5.4.2.](#page-31-0)

Caution: 5 V optional supply is provided (J26-6 and J26-12), however the interface must only be driven with 3.3 V signals from the Pmod. The EK-RA8M1 will only provide 3.3 V signal levels to the Pmod.

<span id="page-26-0"></span>![](_page_26_Figure_10.jpeg)

**Figure 12. Pmod 1 Connector**

![](_page_26_Picture_13.jpeg)

#### **5.3.3.2 Pmod 2**

A 12-pin Pmod connector is provided at J25, Pmod 2.

These interfaces may be configured in firmware to support several Pmod types such as Type-2A (expanded SPI) and Type-3A (expanded UART).

Note: Both Pmods use the SCI peripheral in "Simple SPI" mode, and so do not offer the full functionality of the SPI peripheral. Please see the hardware manual for full details of the SCI "Simple SPI" mode.

<span id="page-27-2"></span>![](_page_27_Picture_346.jpeg)

![](_page_27_Picture_347.jpeg)

![](_page_27_Figure_8.jpeg)

**Figure 13. Pmod 2 Connector**

#### <span id="page-27-1"></span><span id="page-27-0"></span>**5.3.4 ArduinoTM Connector**

Near the center of the System Control and Ecosystem Access area is an Arduino Uno R3 compatible connector interface.

#### <span id="page-27-3"></span>**Table 16. Arduino Uno Port Assignments**

![](_page_27_Picture_348.jpeg)

![](_page_27_Picture_15.jpeg)

![](_page_28_Picture_372.jpeg)

\* Option selection for connection between MCU pins and ecosystem connectors by J61 or P115. Please check section [5.4.2.](#page-31-0)

![](_page_28_Figure_4.jpeg)

<span id="page-28-0"></span>**Figure 14. Arduino Uno Connectors**

![](_page_28_Picture_7.jpeg)

#### <span id="page-29-0"></span>**5.3.5 MikroElektronikaTM mikroBUS Connector**

In the center of the System Control and Ecosystem Access area is a mikroBUS compatible connector interface. This interface is compliant with mikroBUS Standard Specifications revision 2.00.

<span id="page-29-2"></span>![](_page_29_Picture_254.jpeg)

![](_page_29_Picture_255.jpeg)

\* Option selection for connection between MCU pins and ecosystem connectors by J61 or P115. Please check section [5.4.2.](#page-31-0)

![](_page_29_Figure_7.jpeg)

<span id="page-29-1"></span>**Figure 15. mikroBUS Connection**

![](_page_29_Picture_10.jpeg)

#### <span id="page-30-0"></span>**5.4 Connectivity**

#### <span id="page-30-1"></span>**5.4.1 USB Full Speed**

The USB micro-AB connection jack (J11) connects the RA MCU USB Full Speed interface to an external USB interface, allowing communications for testing and use of the RA MCU firmware. This connection can be configured as either a USB device or a USB host interface.

For a USB Device configuration, set jumper J12 to pins 2-3, install a jumper on J15 pins 1-2, and configure the RA MCU firmware to use the USB Full Speed ports in device mode. Power from an external USB Host on this connection can be used to provide power to the EK-RA8M1 board.

For a USB Host configuration, set jumper J12 to pins 1-2, remove the jumper from J15, and configure the RA MCU firmware to use the USB Full Speed ports in host mode. In this configuration, power to J11 is supplied from U6. The total current available from U6 is 500 mA. Note that the input power sources must be configured with enough power for both the EK-RA8M1 board and the USB Full Speed port in host mode. Connect the included USB type-A female to micro-B male cable to J11. USB device cables or devices can be connected to the USB Full Speed port using this cable.

#### <span id="page-30-3"></span>**Table 18. USB Full Speed Port Assignments**

![](_page_30_Picture_187.jpeg)

\*1 When J12 is linked 1-2 and J15 is open

\*2 When J12 is linked 2-3 and J15 is closed

![](_page_30_Figure_11.jpeg)

<span id="page-30-2"></span>**Figure 16. USB Full Speed Connector**

![](_page_30_Picture_14.jpeg)

#### <span id="page-31-0"></span>**5.4.2 I3C**

The Arduino, mikroBUS, Grove 1, Qwiic, and Pmod 1 connectors connect the RA MCU I3C interface to external I3C or I<sup>2</sup>C devices, allowing communications between devices.

Please ensure that J61 or P115 set correctly. Set signal high impedance to port PB00 and P711 when I3C is in use or set signal high for l<sup>2</sup>C. The required configurations can be seen in [Table 19](#page-31-5) where "x" means that the setting does not matter.

#### <span id="page-31-5"></span>**Table 19. I 2C/I3C Pullup Configuration**

![](_page_31_Picture_287.jpeg)

#### <span id="page-31-1"></span>**5.5 Miscellaneous**

#### <span id="page-31-2"></span>**5.5.1 User and Power LEDs**

Five LEDs are provided on the EK-RA8M1 board. In addition, the Ethernet connector has built-in link status and link speed LEDs.

Behavior of the LEDs on the EK-RA8M1 board is described in the following table.

![](_page_31_Picture_288.jpeg)

#### <span id="page-31-6"></span>**Table 20. EK-RA8M1 Board LED Functions**

The user LEDs may be isolated from the main MCU, so the associated ports can be used for other purposes. To separate LED1 from P600, trace-cut jumper E27 must be open. To separate LED2 from P414, trace-cut jumper E26 must be open. To separate LED3 from P107, trace-cut jumper E28 must be open.

![](_page_31_Picture_14.jpeg)

**Figure 17. User LEDs**

<span id="page-31-4"></span><span id="page-31-3"></span>![](_page_31_Picture_16.jpeg)

**Figure 18. Power LED**

![](_page_31_Picture_19.jpeg)

#### <span id="page-32-0"></span>**5.5.2 User and Reset Switches**

Three miniature, momentary, mechanical push-button type SMT switches are mounted on the EK-RA8M1 board.

Pressing the reset switch (S3) generates a reset signal to restart the RA MCU.

<span id="page-32-5"></span>![](_page_32_Picture_198.jpeg)

![](_page_32_Picture_199.jpeg)

The user switches S1 and S2 may be isolated from the main MCU, so the associated ports can be used for other purposes. To separate S1 from P009, trace cut jumper E31 must be open. To separate S2 from P008, trace cut jumper E32 must be open.

![](_page_32_Picture_8.jpeg)

**Figure 19. Reset and User Switches**

#### <span id="page-32-3"></span><span id="page-32-1"></span>**5.5.3 MCU Boot Mode**

A two-pin header (J16) is provided to select the boot mode (P201) of the RA MCU. For normal operation, or Single-Chip mode, leave J16 open. To enter SCI Boot mode or USB boot mode, place a jumper on J16.

![](_page_32_Picture_12.jpeg)

**Figure 20. Boot Mode**

#### <span id="page-32-4"></span><span id="page-32-2"></span>**5.5.4 Crystals**

If the main high-precision crystal oscillator is not needed, then the ports that it is connected to can be used for other purposes.

#### <span id="page-32-6"></span>**Table 22. Main 20 MHz Crystal Configuration**

![](_page_32_Picture_200.jpeg)

![](_page_32_Picture_19.jpeg)

#### <span id="page-33-0"></span>**6. Special Feature Access Area**

The Special Feature Access area provides features specific to the RA8M1 MCU group such as Ethernet MAC controller, USB High Speed (host and device) and CAN FD Bus.

![](_page_33_Picture_4.jpeg)

**Figure 21. Special Feature Access Area**

#### <span id="page-33-2"></span><span id="page-33-1"></span>**6.1 CAN FD Bus**

The EK-RA8M1 board provides a CAN FD bus transceiver (TJA1042T) that is connected directly to the RA MCU. External connection to the CAN FD bus is made using the 0.1" pitch 3-pin male header J62.

<span id="page-33-4"></span>![](_page_33_Picture_172.jpeg)

![](_page_33_Picture_173.jpeg)

![](_page_33_Figure_10.jpeg)

**Figure 22. CAN FD Bus**

#### <span id="page-33-5"></span><span id="page-33-3"></span>**Table 24. CAN FD Port Assignments**

![](_page_33_Picture_174.jpeg)

![](_page_33_Picture_15.jpeg)

#### <span id="page-34-0"></span>**6.2 Ethernet**

The Ethernet interface uses an RMII Ethernet Physical Layer Transceiver (PHY) (U15), connected to an RJ45 standard Ethernet connector (J5) with integrated magnetics and status indicators. The Ethernet clock is sourced from a precision 50 MHz clock oscillator connected directly to the Ethernet PHY.

The RMII signals used for the Ethernet port are connected from the RA MCU through two sets of bus switches. This is to allow different feature sets of the RA8M1 device to be evaluated, that would otherwise become unavailable. The Jumper J61 and P115 control the peripheral interface option used to communicate with the Ethernet PHY device.

#### <span id="page-34-2"></span>**Table 25. Ethernet Port Assignments**

![](_page_34_Picture_233.jpeg)

\*P115 must be set to high impedance setting if you intend to use J61.

#### <span id="page-34-3"></span>**Table 26. Ethernet Components**

![](_page_34_Picture_234.jpeg)

<span id="page-34-1"></span>![](_page_34_Figure_10.jpeg)

**Figure 23. Ethernet Connector**

![](_page_34_Picture_13.jpeg)

## <span id="page-35-0"></span>**6.3 USB High Speed**

The USB micro-AB connection jack (J31) connects the RA MCU USB High Speed interface to an external USB interface, allowing communications for testing and use of the RA MCU firmware. This connection can be configured as either a USB device or a USB host interface.

For a USB device configuration, set jumper J7 to pins 2-3, install a jumper on J17 pins 1-2, and configure the RA MCU firmware to use the USB High Speed ports in device mode. Power from an external USB host on this connection can be used to provide power to the EK-RA8M1 board.

For a USB host configuration, set jumper J7 to pins 1-2, remove the jumper from J17, and configure the RA MCU firmware to use the USB High Speed ports in host mode. In this configuration, power to J7 is supplied from U5. The total current available from U5 is 500 mA. Note that the input power sources must be configured with enough power for both the EK-RA8M1 board and the USB High Speed port in host mode. Connect the included USB type-A female to micro-B male cable to J31. USB device cables or devices can be connected to the USB High Speed port using this cable.

#### <span id="page-35-2"></span>**Table 27. USB High Speed Port Assignments**

![](_page_35_Picture_174.jpeg)

\*1 When J7 is linked 1-2 and J17 is open

\*2 When J7 is linked 2-3 and J17 is closed

<span id="page-35-1"></span>![](_page_35_Figure_10.jpeg)

**Figure 24. USB High Speed Connector**

![](_page_35_Picture_13.jpeg)

#### <span id="page-36-0"></span>**6.4 Octo-SPI Flash**

Included on the EK-RA8M1 board is a 512 Mb (64 MB) Octo-serial flash memory (S28HL512TFPBHI010). The Octo-SPI serial flash device (U3) connects to the Octo-SPI peripheral on the RA MCU and defaults to standard SPI mode initially. The flash memory is enabled for XIP (Execute-In-Place) mode directly after power-on.

The Octo-SPI signals are not provided on an external pin header due to the high speed of this interface.

#### <span id="page-36-2"></span>**Table 28. Octo-SPI Flash Port Assignments**

![](_page_36_Picture_162.jpeg)

![](_page_36_Figure_7.jpeg)

**Figure 25. Octo-SPI Flash**

<span id="page-36-1"></span>**Note:** The Octo-SPI Flash is among the Special Feature Access features. Normally, it would be in Special Feature Access Area, however, to optimize the layout, routing, and performance, it is placed in the MCU Native Pin Access area.

![](_page_36_Picture_11.jpeg)

#### <span id="page-37-0"></span>**7. MCU Native Pin Access Area**

![](_page_37_Figure_3.jpeg)

**Figure 26. Native Pin Access Area**

#### <span id="page-37-2"></span><span id="page-37-1"></span>**7.1 Breakout Pin Headers**

The EK-RA8M1 board pin headers, J51, J54, J56 and J57 provide access to nearly all RA MCU interface signals, and to voltages for all RA MCU power ports. Each header pin is labelled with the voltage or port connected to that pin. Refer to the RA8M1 MCU Group User's Manual for details of each port function, and the EK-RA8M1 board schematic for pin header port assignments.

The placement of the breakout pin headers allows for a standard 2.54 mm (0.100") center breadboard to be placed on all pin headers simultaneously. This can be used for prototyping and testing of custom circuitry for use with the RA8M1 MCU.

![](_page_37_Picture_9.jpeg)

#### <span id="page-38-0"></span>**7.2 MCU and USB Current Measurement**

Included in the Native Pin Access area are current measurement resistors and test points to measure the MCU USB controller current and the MCU core power current.

The EK-RA8M1 board provides precision 5 mΩ resistors (Vishay, part number WSLP08055L000FEA18) for current measurement of the main 3.3 V MCU power and the 3.3 V USB MCU power. Measure the voltage drop across these resistors and use Ohm's Law to calculate the current. For convenience, TP1 and TP3 are provided to measure the main 3.3 V MCU power, and TP2 and TP4 are provided to measure the 3.3 V USB MCU power. See [Figure 29](#page-38-3) for the location of TP1, TP2, TP3 and TP4.

![](_page_38_Figure_5.jpeg)

**Figure 27. RA USB Current Measurement Circuit**

<span id="page-38-1"></span>![](_page_38_Figure_7.jpeg)

<span id="page-38-3"></span>**Figure 28. RA +3.3 V Current Measurement Circuit**

<span id="page-38-2"></span>![](_page_38_Picture_9.jpeg)

**Figure 29. RA MCU and USB Current Measurement**

![](_page_38_Picture_12.jpeg)

#### <span id="page-39-0"></span>**8. Certifications**

The EK-RA8M1 v1 kit meets the following certifications/standards. See page 3 of this user's manual for the disclaimer and precautions.

#### <span id="page-39-1"></span>**8.1 EMC/EMI Standards**

• FCC Notice (Class A)

This device complies with part 15 of the FCC Rules. Operation is subject to the following two conditions: (1) This device may not cause harmful interference, and (2) this device must accept any interference received, including interference that may cause undesired operation. NOTE- This equipment has been tested and found to comply with the limits for a Class A digital device, pursuant to Part 15 of the FCC Rules. These limits are designed to provide reasonable protection against harmful interference in a residential installation. This equipment generates, uses and can radiate radio frequency energy and, if not installed and used in accordance with the instructions, may cause harmful interference to radio communications. However, there is no guarantee that interference will not occur in a particular installation. If this equipment does cause harmful interference to radio or television reception, which can be determined by turning the equipment off and on, the user is encouraged to try to correct the interference by one or more of the following measures:

- Reorient or relocate the receiving antenna.
- Increase the separation between the equipment and receiver.
- Connect the equipment into an outlet on a circuit different from that to which the receiver is connected.
- Consult the dealer or an experienced radio/television technician for help.
- Innovation, Science and Economic Development Canada ICES-003 Compliance:
- CAN ICES-3 (A)/NMB-3(A)
- CE Class A (EMC)

This product is herewith confirmed to comply with the requirements set out in the Council

Directives on the Approximation of the laws of the Member States relating to Electromagnetic Compatibility Directive 2014/30/EU.

**Warning** – This is a Class A product. In a domestic environment this product may cause radio interference in which case the user may be requried to take adequate measures to correct this interference.

• UKCA Class A (EMC)

 $\mathbf W$  This product is in conformity with the following relevant UK Statutory Instrument(s) (and its amendments): 2016 No. 1091 Electromagnetic Compatibility Regulations 2016.

**Warning** – This is a Class A product. In a domestic environment this product may cause radio interference in which case the user may be requried to take adequate measures to correct this interference.

- Taiwan: Chinese National Standard 13438, C6357 compliance, Class A limits
- Australia/New Zealand AS/NZS CISPR 32:2015, Class A

#### <span id="page-39-2"></span>**8.2 Material Selection, Waste, Recycling and Disposal Standards**

- EU RoHS
- WEEE
- China SJ/T 113642014, 10-year environmental protection use period.

#### <span id="page-39-3"></span>**8.3 Safety Standards**

• UL 94V-0

![](_page_39_Picture_29.jpeg)

#### <span id="page-40-0"></span>**9. Design and Manufacturing Information**

The design and manufacturing information for the EK-RA8M1 v1 kit is available in the "EK-RA8M1 v1 Design Package" available on [renesas.com/ra/ek-ra8m1.](https://www.renesas.com/ra/ek-ra8m1)

- Design package file name: ek-ra8m1-v1-designpackage.zip
- Design package contents

#### <span id="page-40-2"></span>**Table 29. EK-RA8M1 Board Design Package Contents**

![](_page_40_Picture_228.jpeg)

#### <span id="page-40-1"></span>**10. Website and Support**

Visit the following URLs to learn about the kit and the RA family of microcontrollers, download tools and documentation, and get support.

![](_page_40_Picture_229.jpeg)

#### **Provide Feedback/Request a Feature**

Renesas aims to provide the best microcontroller kit experience to help our customers jumpstart innovation and take products to market faster with the RA family of microcontrollers. The Renesas RA microcontroller kits have been designed with a lot of attention to detail and customer-centered thinking in every aspect of the design. Renesas aims to exceed customer expectation.

Renesas looks forward to hearing your feedback and learning how we can enhance your experience. Please share your feedback at [renesas.com/ra/kitfeedback.](https://www.renesas.com/ra/kitfeedback)

![](_page_40_Picture_15.jpeg)

# <span id="page-41-0"></span>**Revision History**

![](_page_41_Picture_100.jpeg)

![](_page_41_Picture_5.jpeg)

EK-RA8M1 v1 – User's Manual

Publication Date: Mar.12.24

Published by: Renesas Electronics Corporation

EK-RA8M1 v1 – User's Manual

![](_page_43_Picture_1.jpeg)